First click the pen tool

## **Reversed Curves**

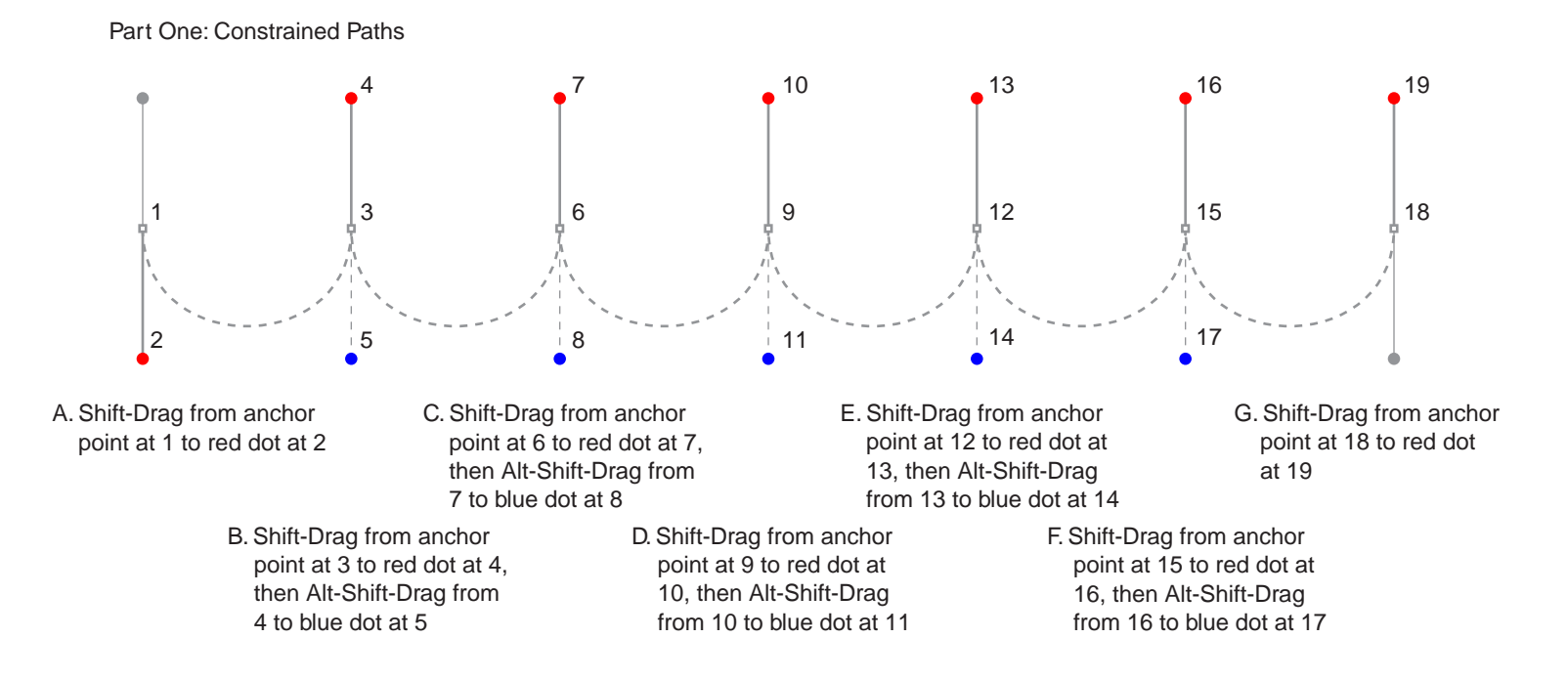

(Windows®: use Alt to activate the Convert Direction Point Tool) (Macintosh®: use Option to activate the Convert Direction Point Tool)

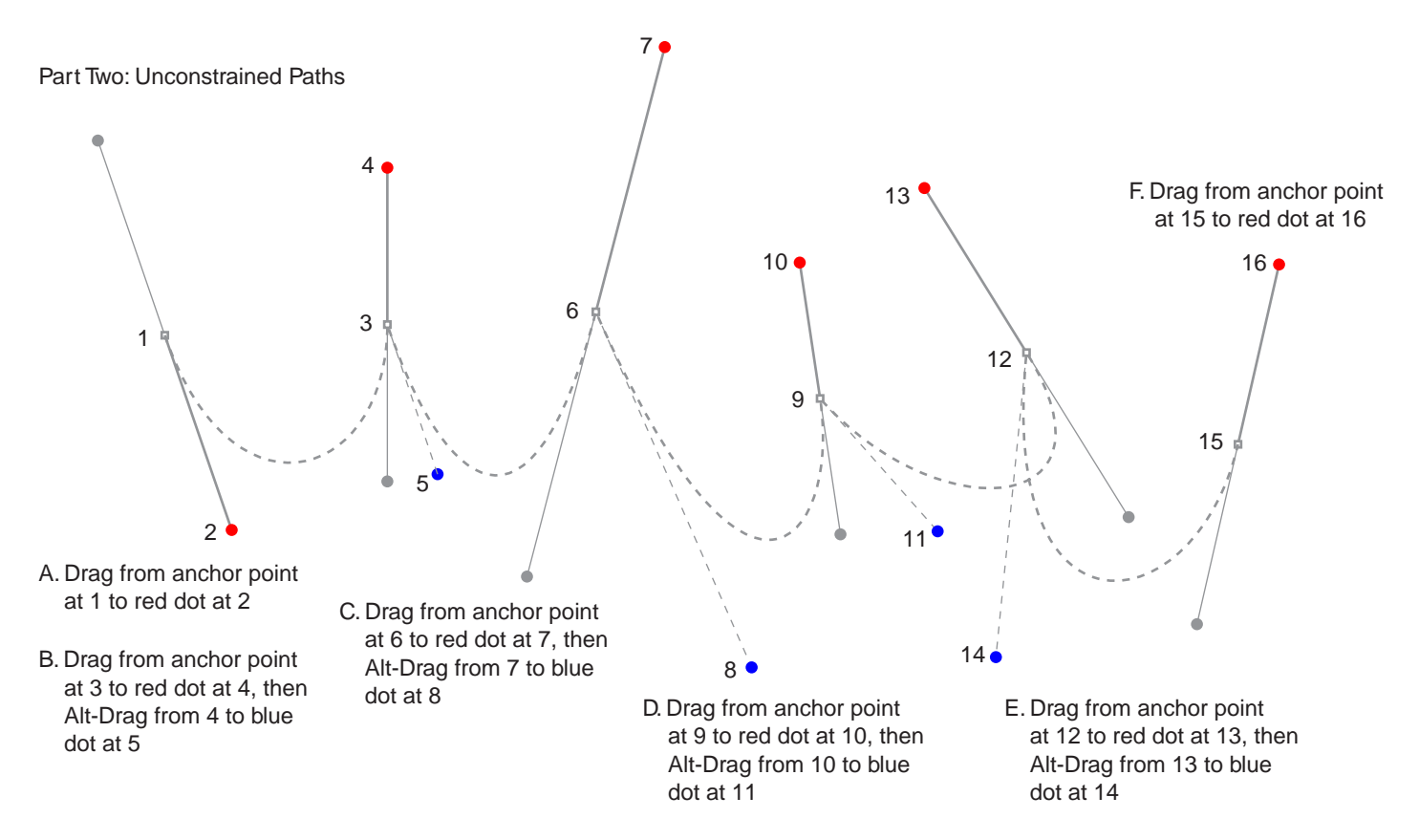

Tutorial 4 Template - For Adobe® Photoshop® 5 Copyright © 1999, By Mike Doughty, All Rights Reserved tem4psd.pdf Adobe and Photoshop are trademarks of Adobe Systems Incorporated All other trademarks are property of their respective owners